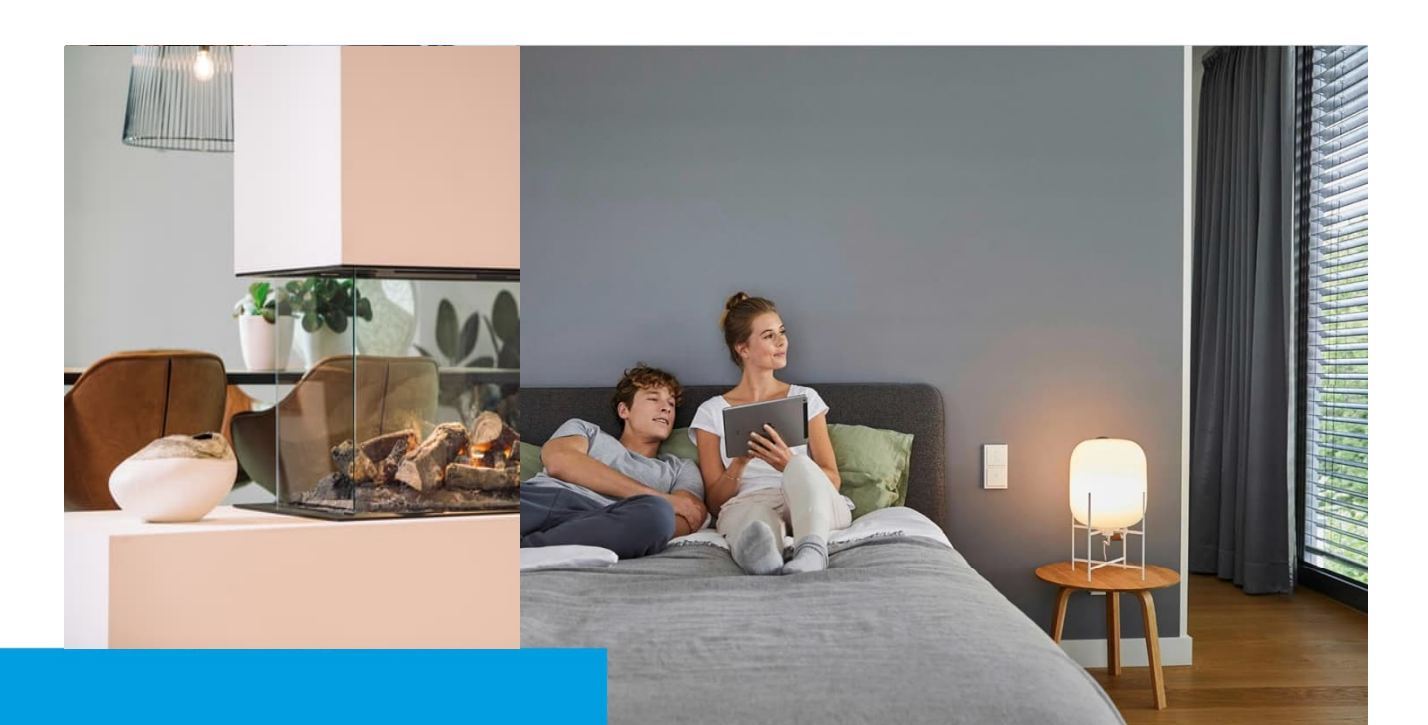

### **Kurzanleitung** Faber e-MatriX Elektrische Kamine

# **How-To\_**

#### **Beschreibung:**

Dieses How-To beschreibt wie man elektrische Faber e-Matrix Kamine an Busch-free@home®anbinden kann.

\*Hinweis: Diese Beschreibung stellt lediglich eine Ergänzung der bestehenden Bedienungsanleitung und Systembeschreibung dar. Die Funktion ist ohne Gewähr und freibleibend und stellt die Umsetzung zum Redaktionsdatum 03/2023 vor. Es wird kein zusätzlicher Support hierzu angeboten.

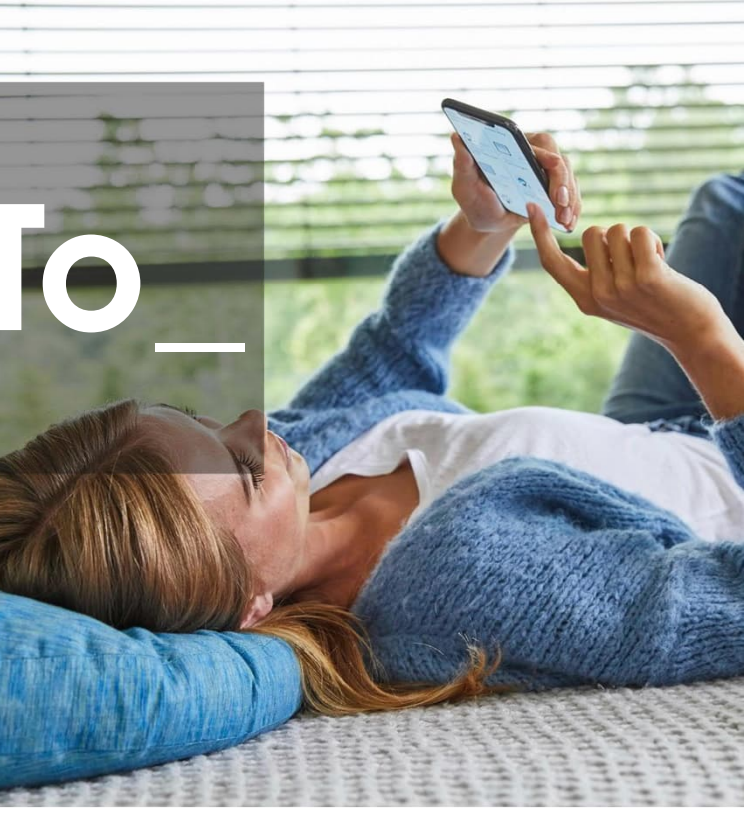

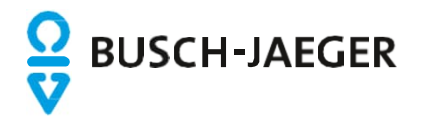

#### Einleitung:

Faber hat mit der e-MatriX-Serie eine innovative Lösung geschaffen, um eine gemütliche Atmosphäre ohne Gasanschluss oder Holz zu schaffen. So kann man die Flammen trotzdem genießen. Dank der einzigartigen dreidimensionalen Technologie entsteht ein sehr realistisches Flammenbild. Das Verblüffende daran ist, dass das Feuer aus Wasser erzeugt wird!

Ein weiterer Vorteil der e-MatriX-Kamine ist die Möglichkeit, sie über die Domotics Box mit Busch-free@home® zu kombinieren. Dadurch können Sie den Kamin bequem über das Busch-free@home® System steuern. Sie können ihn zeitabhängig einstellen, in Szenen einbinden oder sogar per App steuern. So genießen Sie mit Busch-free@home® und Fabers e-MatriX-Serie eine gemütliche Kaminatmosphäre auf moderne und bequeme Weise.

#### Voraussetzung:

- Installierter e-MatriX-Kamin inklusive Domotics Box gemäß Herstellerangaben von Faber
- Ein eingerichtetes Busch-free@home® System

#### Installations-Übersicht:

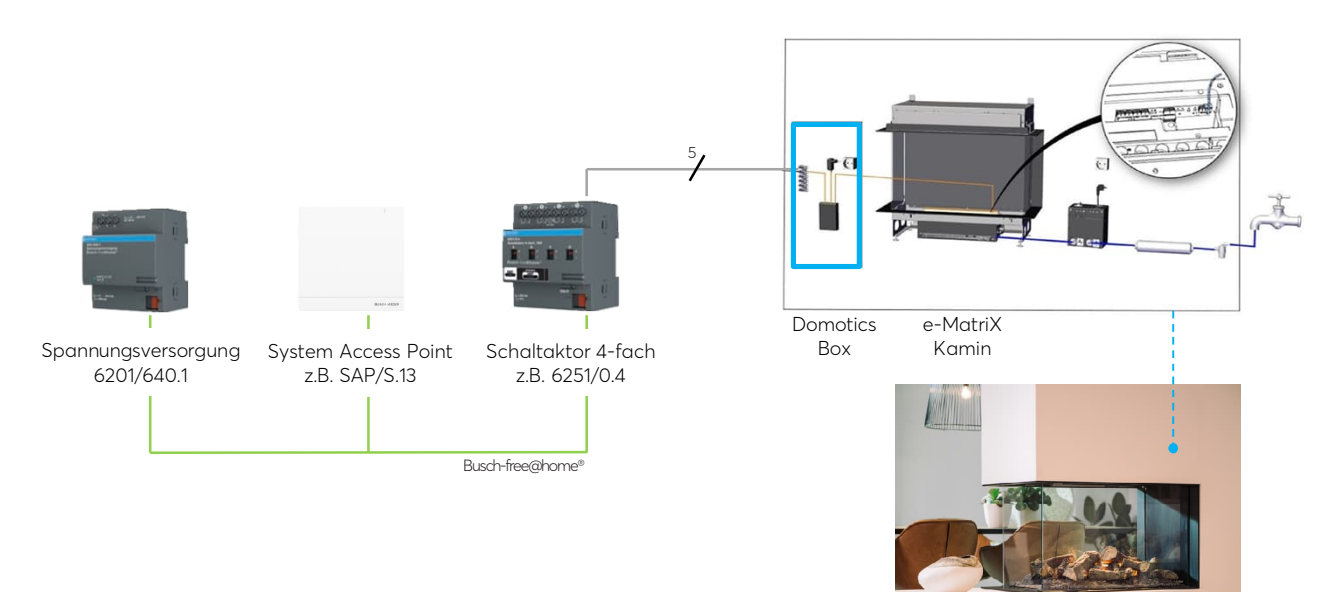

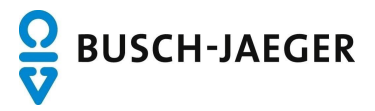

#### Funktionsweise:

Verbinden Sie die Domotics Box mit dem Busch-free@home® Schaltantrieb 6251/0.4 nach dem von Faber gelieferten Anschlussplan. Stellen Sie sicher, dass die Farbcodierung der Anschlussadern korrekt befolgt wird. Dadurch wird eine einwandfreie Funktion gewährleistet.

Der Busch-free@home® Schaltantrieb 6251/0.4 verfügt über 4 Ausgänge, mit denen eine Funktion im Kamin separat angesteuert werden kann. Das Schließen eines Kontakts im Schaltaktor (ca. 3 Sekunden) sorgt dafür, dass die jeweilige Kaminfunktion aktiviert wird.

Die Standardfunktionen der Domotics Box sind wie folgt:

- Aus (Aktorkanal A)
- Effekt aktivieren (Aktorkanal B)
- Ein (Aktorkanal C)
- Ein mit Heizung (Aktorkanal D)

#### Anschlussbild:

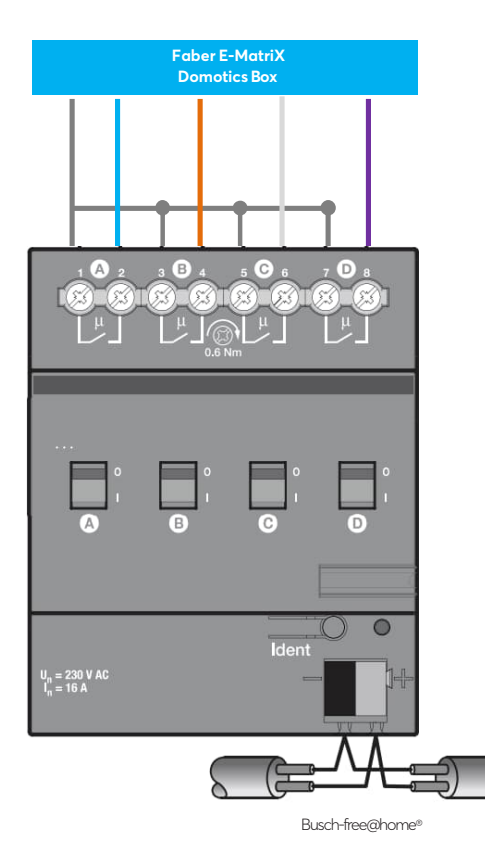

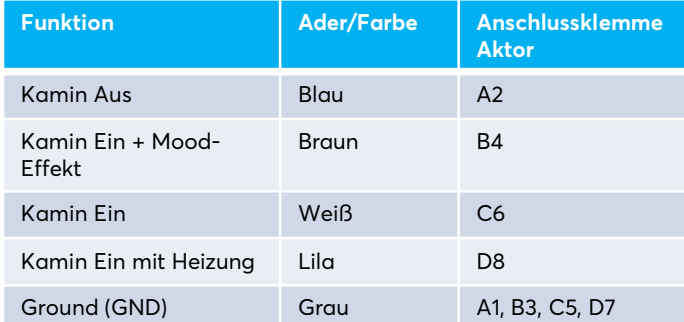

#### Hinweis:

Überprüfen Sie immer, ob das Anschlussbild mit den mitgelieferten Anweisungen übereinstimmt und folgen Sie im Falle einer Abweichung immer der mitgelieferten Variante!

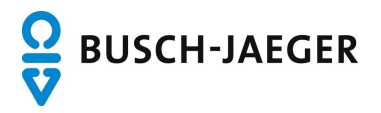

#### Einrichtung:

Um die Kaminfunktionen betreiben zu können, ist es notwendig die Schaltaktor-Ausgänge zu konfigurieren. Es werden verschiedene Funktionen gesteuert. Es ist nicht notwendig, alle Funktionen zu nutzen oder zu konfigurieren. In den folgenden Schritten wird als Beispiel die Funktion "Kamin Aus" konfiguriert. Die anderen Funktionen können auf Wunsch auf die gleiche Weise erstellt werden. Die Funktion "Kamin Aus" wird über den Ausgang A des Schaltaktors angesteuert.

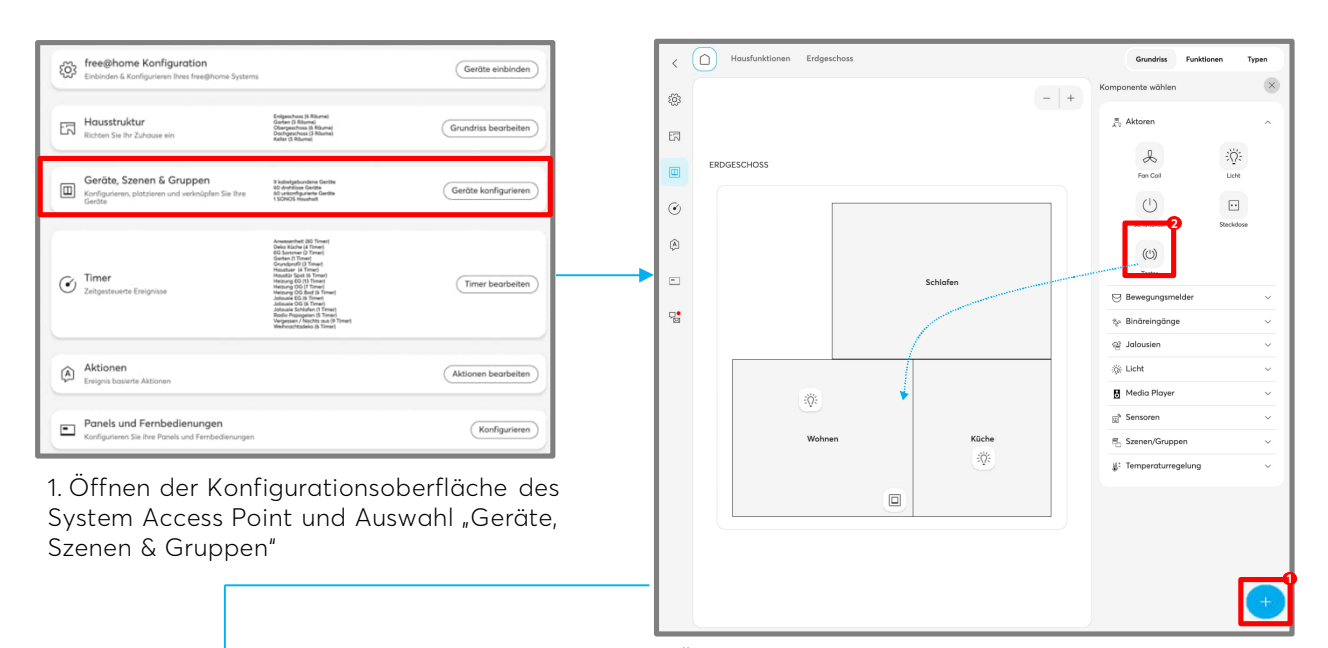

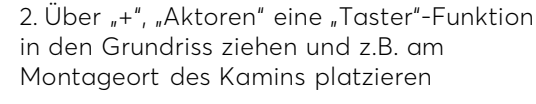

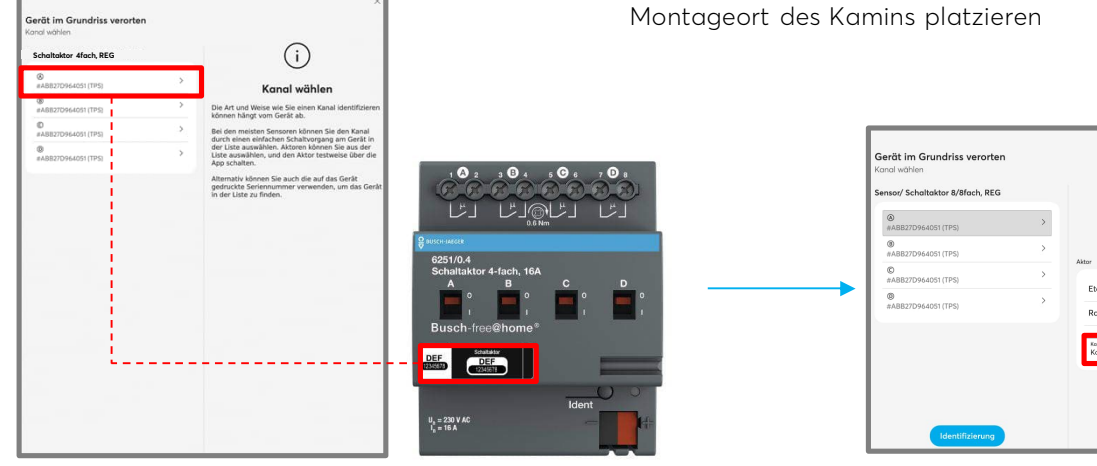

3. Für die Funktion "Kamin Aus", die über den Kanal "A" angesteuert wird, den entsprechenden Aktorkanal wählen. Bei mehreren verbauten 4-fach-Aktoren: Identifizierung über den dreistelligen Buchstabencode

4. Beschriftung des Kanals und speichern

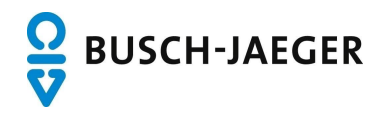

**1**

**2**

 $(1)$ Kamin Aus

#### Nutzung:

Nach der erfolgreichen Platzierung der Funktion im Grundriss kann diese in der App ausgelöst/bedient werden. Die weiteren Funktionen können in gleicher Weise über die weiteren Aktor-Kanäle im Grundriss platziert werden

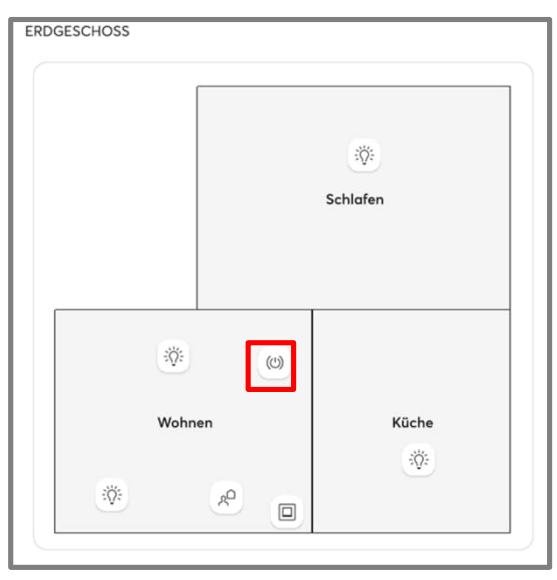

1. Funktion erfolgreich im Grundriss platziert

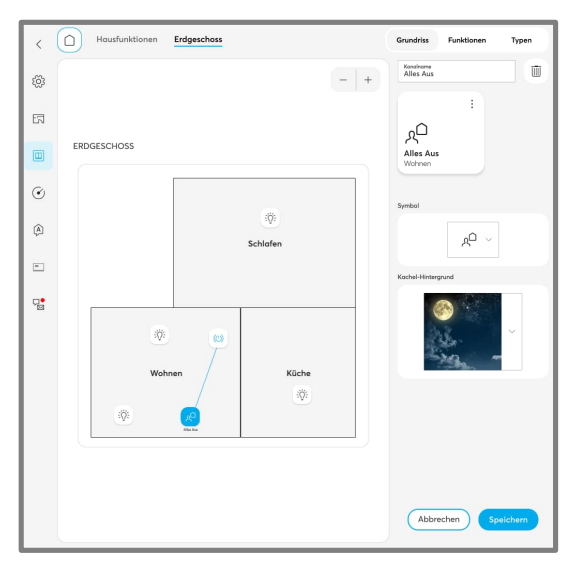

3. Nutzung in Szenen z.B. "Zentral Aus" oder Bedienen vom Panel oder Sensor aus

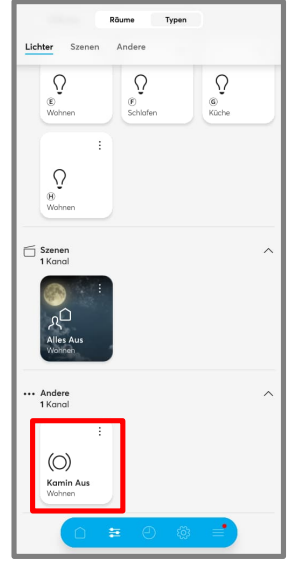

2. Bedienung per App

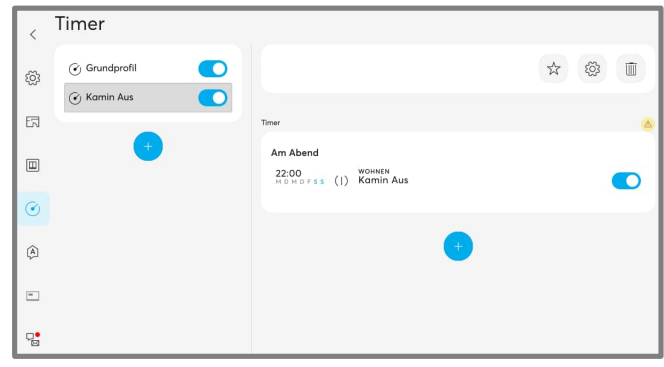

4. Nutzung in Zeitschaltuhren/Timer

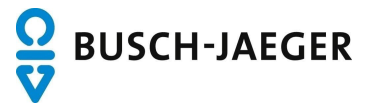